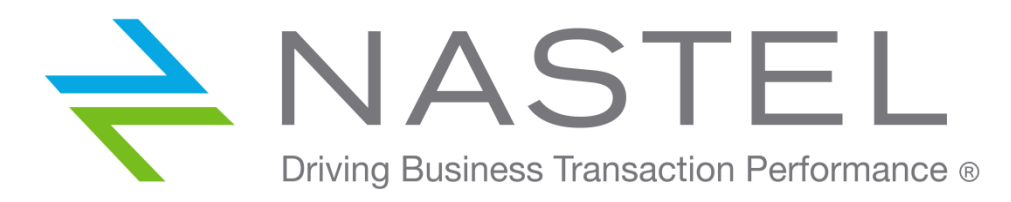

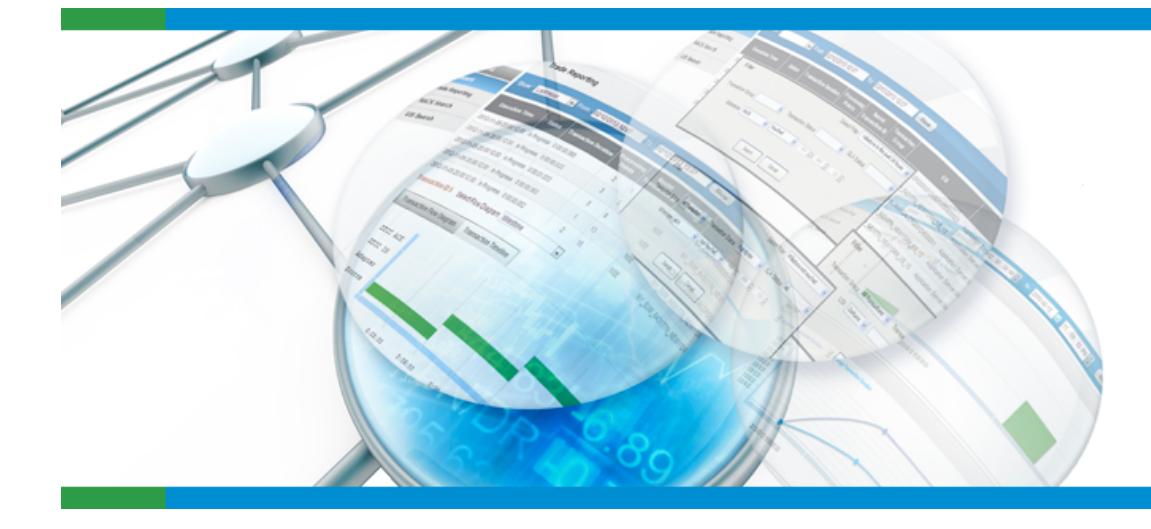

## **AutoPilot®**

**Middleware-Centric Application Performance Management** 

**WebSphere User Group UK 30th September, 2014 Royal Society of Edinburgh** 

Nastel Technologies, Europe Surrey Research Park Guildford, Surrey GU2 7YG, UK +44 1483 685 015

# Introduction

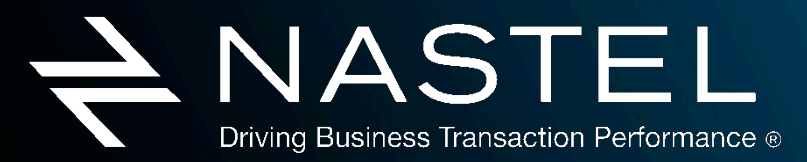

www.nastel.com

#### Session Abstract & Agenda

#### "Transaction Tracking on IBM DataPower SOA Appliances"

- Monitor the health and performance of IBM DataPower
- **E** How to use analytics for proactive diagnostics
- § Track messages flows that come through IBM DataPower

#### Agenda

- Introduction to IBM DataPower SOA appliances
- Collecting metrics from IBM DataPower appliances
- **Tracking message flows on IBM DataPower appliances**
- § Applying Situational Analytics to IBM DataPower Environments
- Conclusion

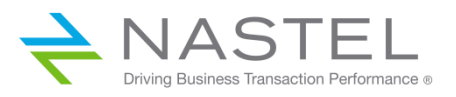

## Nastel Technologies, Inc.

#### VENDOR PROFILE

- Middleware management and "Middleware-centric" application management & monitoring
- § Messaging Middleware, Java & .Net Application Servers, ESB's, SOA technologies
- Key value proposition : Identify performance and quality of service issues before business is impacted

#### CUSTOMERS AND USE CASES

- Large companies, leaders in their markets
- Mission Critical Applications, powered by Middleware
- § Trading, Order & Claims Processing, Payments, Funds transfers

#### KEY DIFFERENTIATORS

- Single point of control for applications running on multiple middleware
- Real-time predictive analytics, policy-driven monitoring, transaction tracking
- Best of breed solution for messaging middleware management

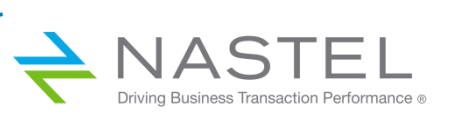

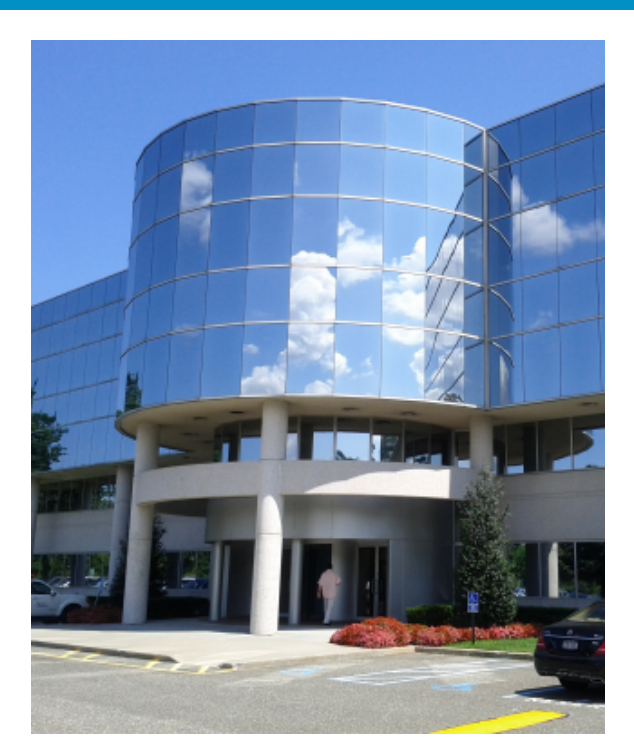

# DataPower Concepts

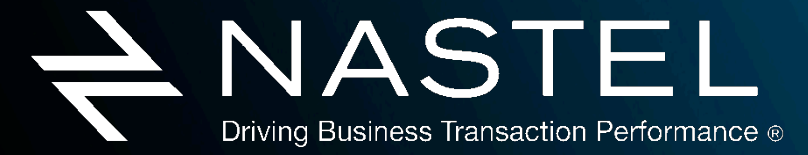

www.nastel.com

#### IBM DataPower SOA Appliances

- Addresses 3 challenges of SOA: Ease-of-Use, Security, and Performance
- High performance, firmware-based Enterprise Service Bus
- "Any-to-any" message brokering, transformation and processing
- Integrates any two applications by considering them as services
- Services can be exposed by using different formats and protocols than the ones in which they are implemented
- Protects web services and the architecture behind them from attacks

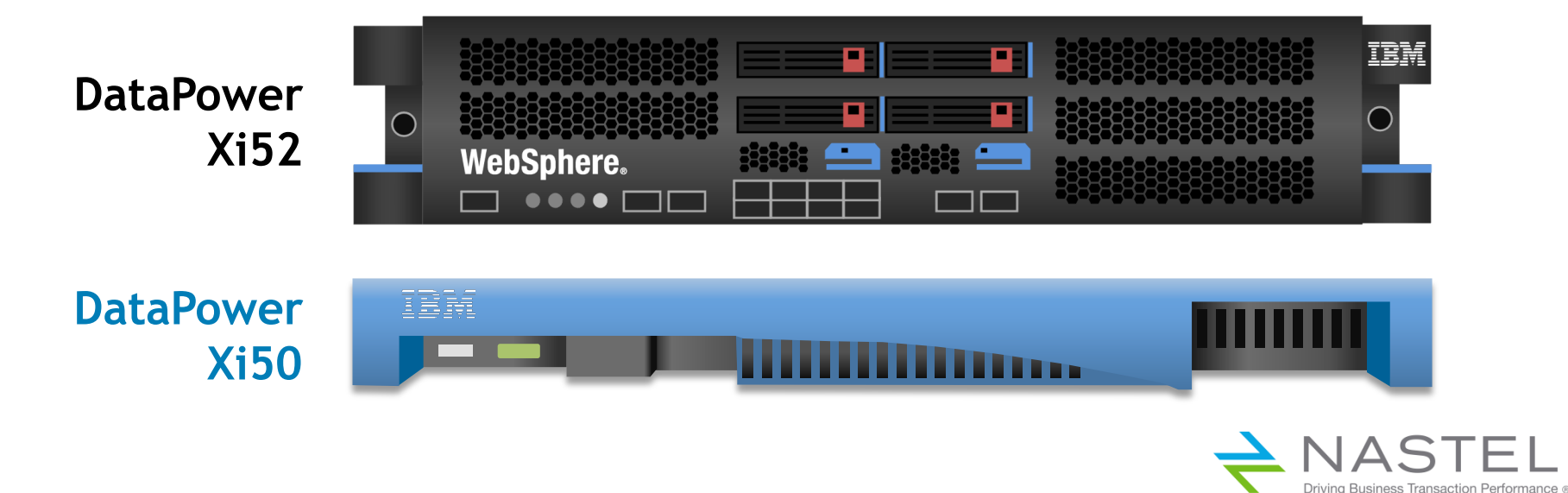

#### IBM DataPower SOA Appliances

- § **XML Firewall** Security for XML messages
- § **Web Service Proxy** Web service interface used to extend internally hosted services: security, abstraction
- § **Multi-Protocol Gateway** Interface to extend internally hosted services: protocol conversion, transformation, validation, security, abstraction

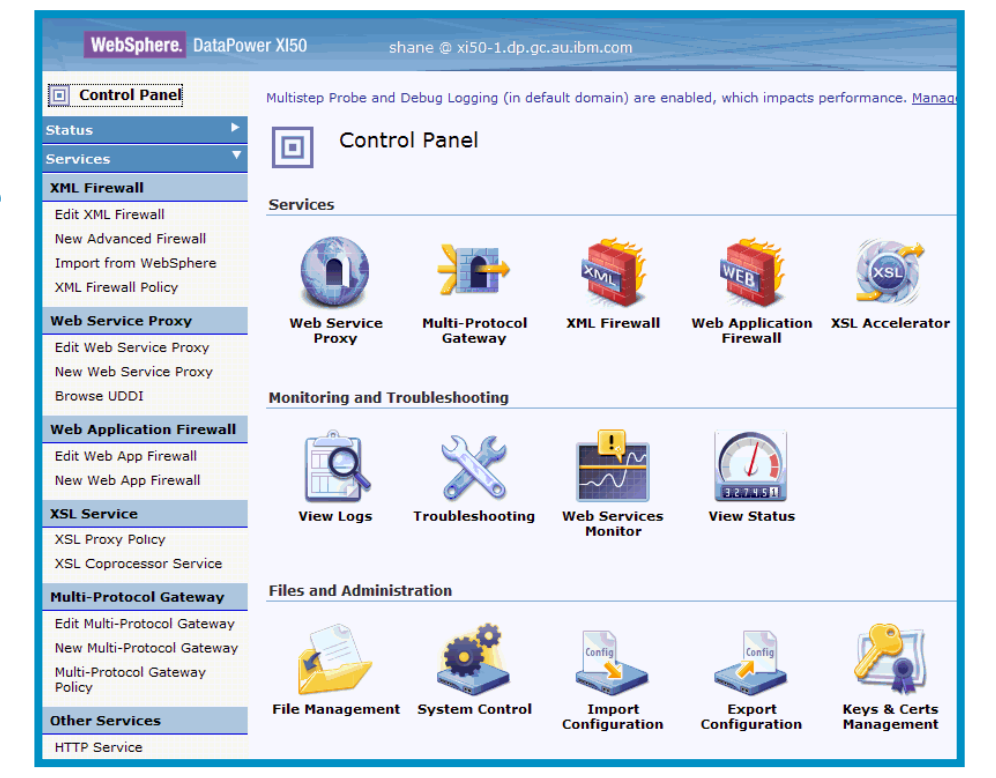

- § **Gateway Policy** Set of rules for processing messages
- **Policy Rules** Set of actions to be performed for a specific condition: message arrival, message departure, error conditions
- § **Rule Actions** Process to be performed

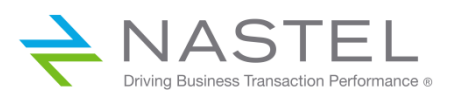

## Multi-Protocol Gateway Policy

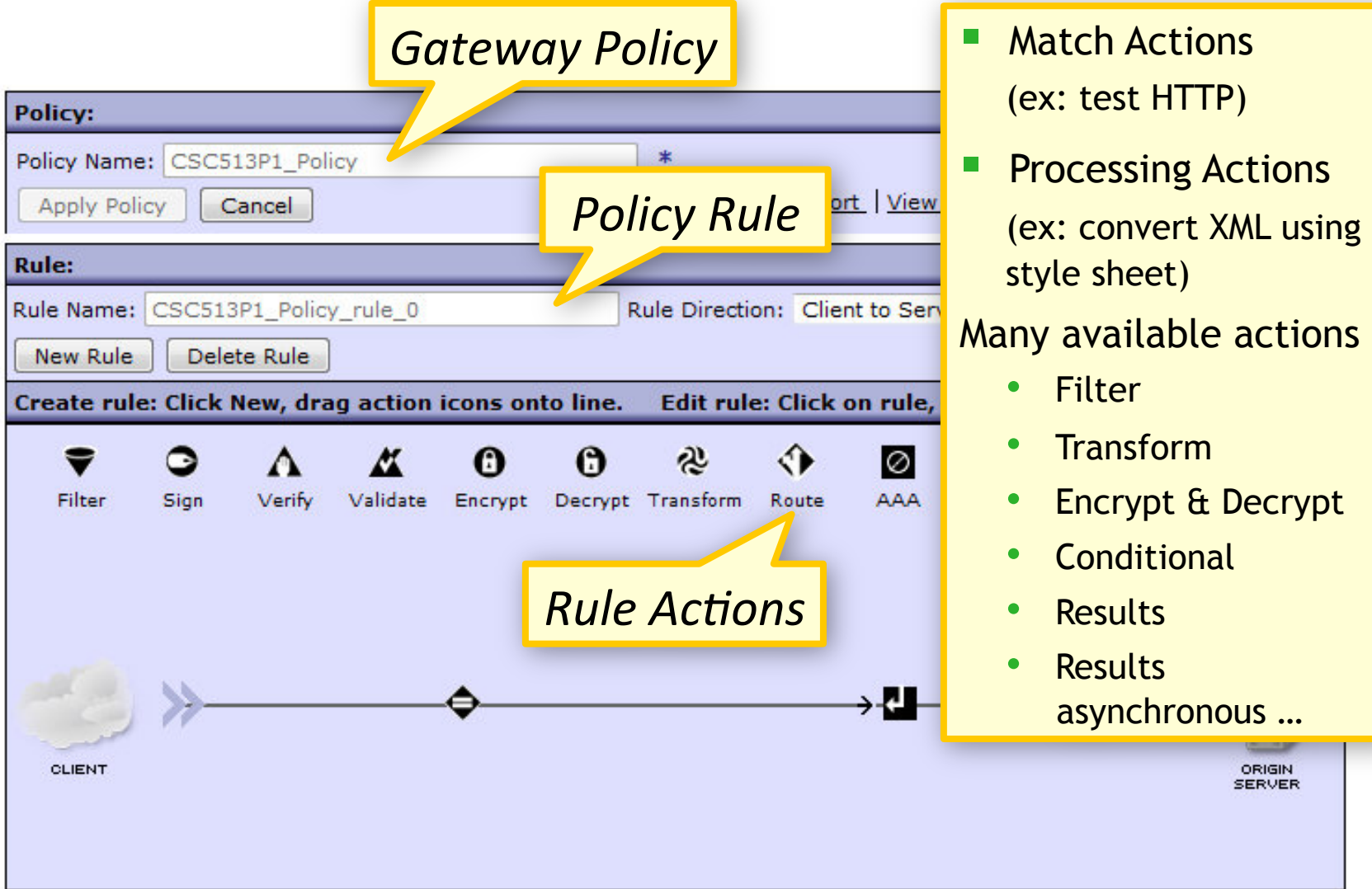

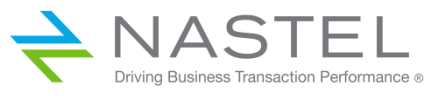

# DataPower Metrics and Events

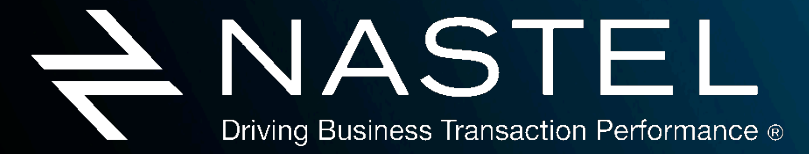

www.nastel.com

#### DataPower Metrics

- C DataPower Status
- **E** dpStatusFilesystemStatus
- **E** dpStatusFirmwareStatusTable
- **E** dpStatusFirmwareVersion
- **E-C** dpStatusHTTPConnectionsTable
- O dpStatusHTTPMeanTransactionTime2Table
	- De dpStatusHTTPMeanTransactionTime2Entry
		- ⊕ **⊙** 108  $\oplus$  0 121

 $0.49$ 

**E-C** dpStatusHTTPTransactions2Table

in an distance CMPStatus Table

由 37

国 97

- O dpStatusHTTPMeanTransactionTime2oneDay: 0
- O dpStatusHTTPMeanTransactionTime2oneHour: 0
- O dpStatusHTTPMeanTransactionTime2oneMinute: 0
- "● dpStatusHTTPMeanTransactionTime2proxy: WMQ\_MPGateway
- O dpStatusHTTPMeanTransactionTime2serviceClass: 101
- O dpStatusHTTPMeanTransactionTime2tenMinutes: 0
- ै dpStatusHTTPMeanTransactionTime2tenSeconds : 0

#### Large range of metrics\*

- Various interfaces:
	- § SNMP
	- Web Services
	- § Syslog
	- § Command Line

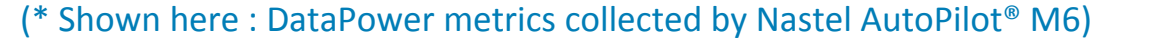

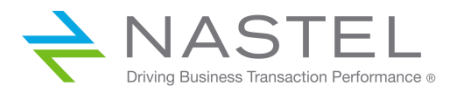

#### DataPower Metrics : Web Services Interface

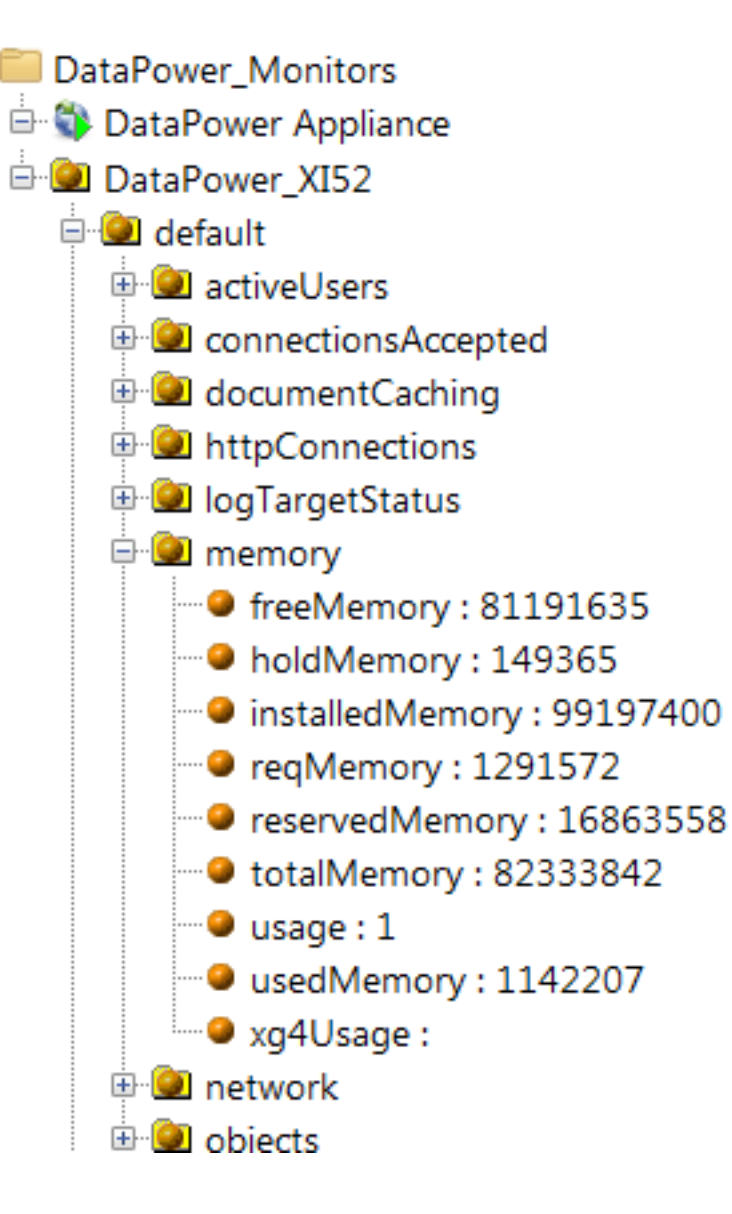

#### Large range of metrics\*

- Various interfaces:
	- § SNMP
	- Web Services
	- § Syslog
	- § Command Line

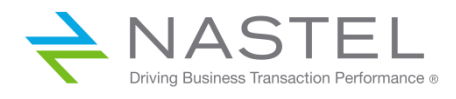

#### DataPower Notifications (Syslog, SNMP)

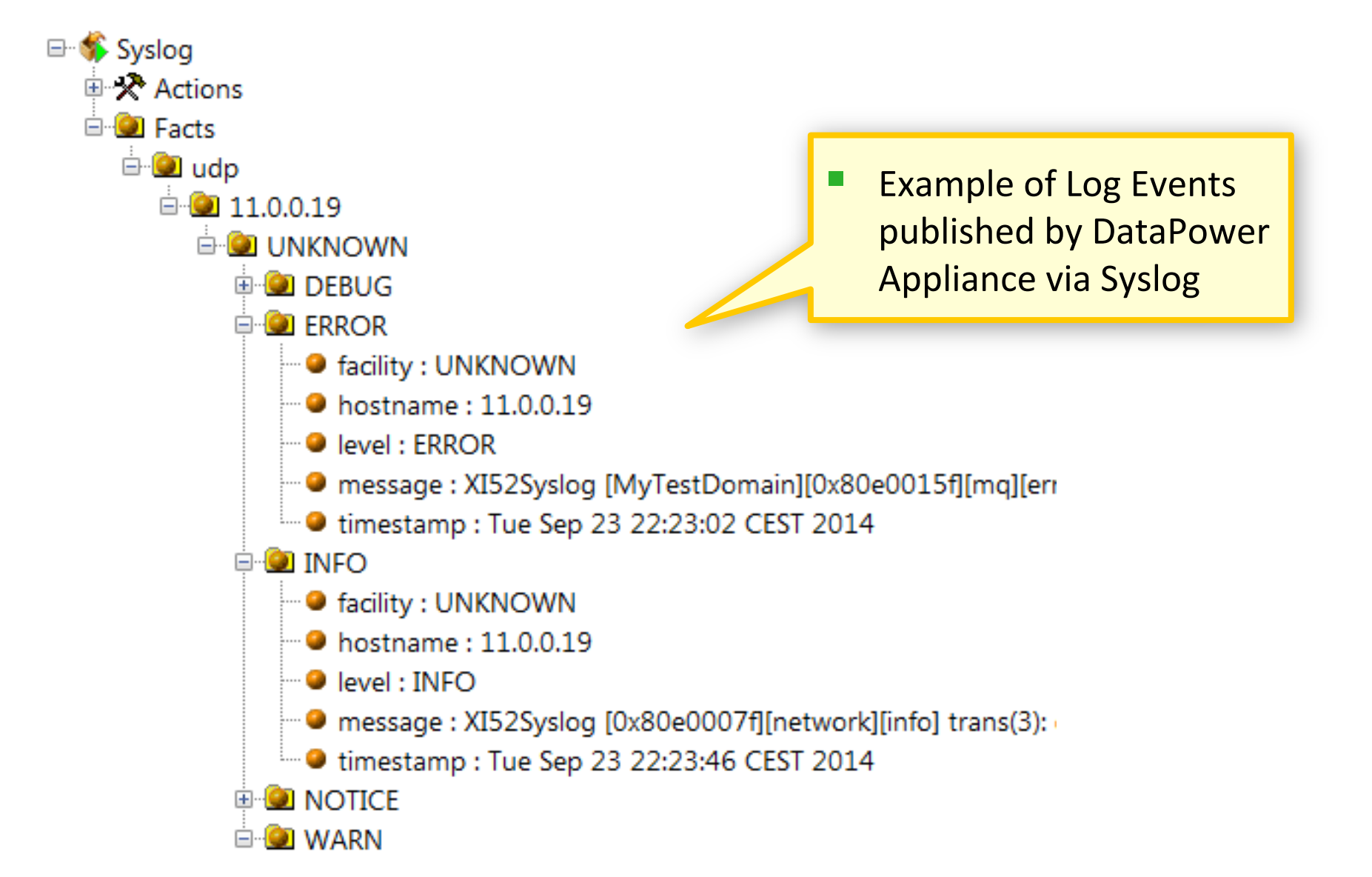

(\* Shown here : DataPower metrics collected by Nastel AutoPilot<sup>®</sup> M6)

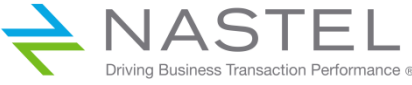

#### How to monitor DataPower SOA Appliances

Several management API's and interfaces available on DataPower SOA Appliances that provide detailed information about system health, operations and performance …

- Network Appliance ok: Ethernet Status 52: Temperature Sensors ■ Web Services System Usage  $\bigcirc$  59: CPU --->  $\bigcirc$  57: Load § WSDM 91: Memory 384,844: Worklist WS-Management Transactions Statistics 2,806: TransactionTime **B** ESB Messagng Status § SNMP 24: WSM Agent Status Records Lost **832: WSM Agent Status Rending Records** 143,330: WSM Agent Status Memory Used **Configuration** 662: WSM Agent Status Spooled Records WebSphere **Statistics D** WebSphere JMS 66: WebSphere JMS Received Faults 76: WebSphere JMS Send Faults
	- Syslog
		- § Logs
	- § Command Line
		- § Secure Shell

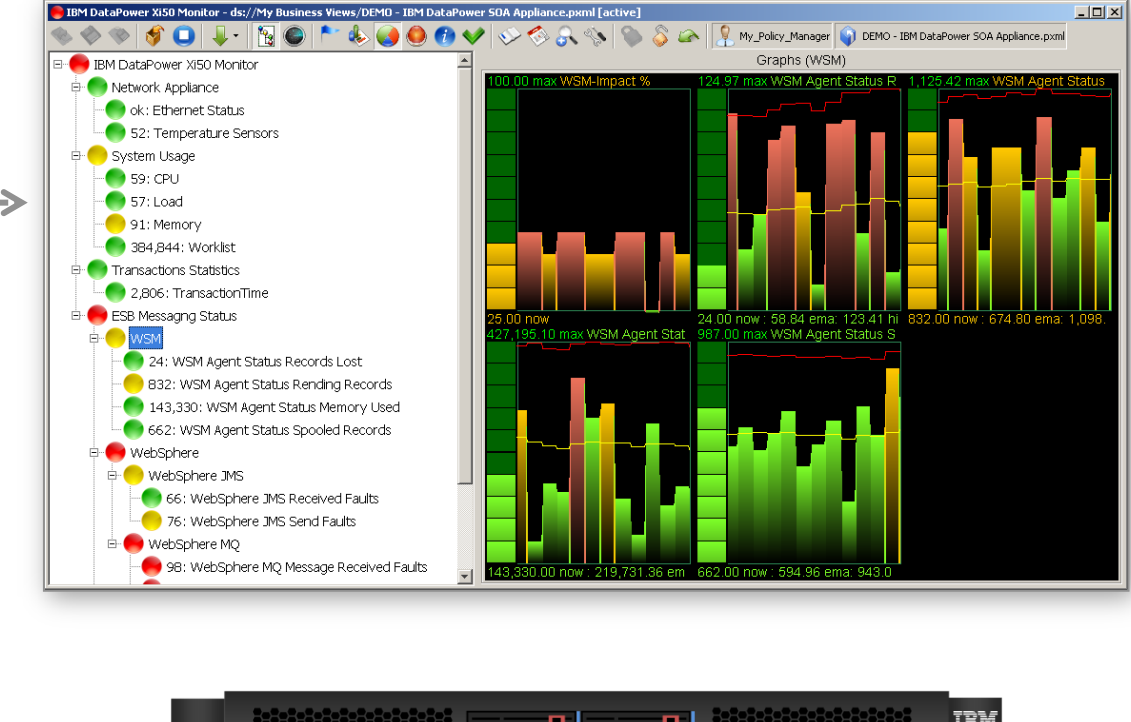

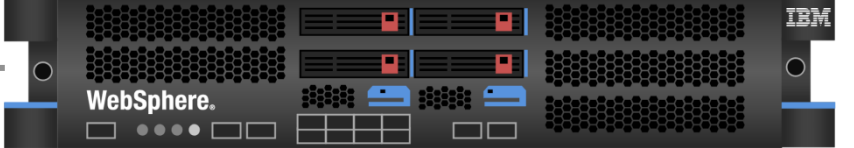

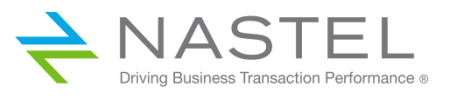

## Configuring Web Services (XML) Interfaces

**Control Panel** 同 Configure XML Management Interface **E** Pattern Console Menu Option for configuring  $Q_E$ **Search** main Advanced **SLM XML Management API's** 国 台 Status XML Management Interface [up]  $\cap$ Services  $\overline{+}$ 户 Network  $\overline{a}$ Export | View Log | View Status | Help Interface  $\overline{+}$ Apply Cancel Undo Management  $=$ **b** Telnet Service Local (host) **Administrative State** ⊙ enabled ○ disabled **SSH** Service IP address . Web Management Service **Local address** NML Management Interface momtinterface **Select Alias** alias ∩ Other  $\blacksquare$ Administration  $\blacksquare$ **Port Number** 5550 □ △ Objects Port **Access Control List**  $x$ ml-mamt  $\mathbf{v}$  $+$  $\sim$ Number Firmware: XI52.6.0.0.0 **Build: 231528** Comments IBM WebSphere DataPower Copyright IBM Corporation 1999-2013 Access **Enabled Services** SOAP Management URI **View License Agreement** Control list SOAP Configuration Management SOAP Configuration Management (v2004) (IP alias) AMP Endpoint List of enabled SLM Endpoint WS-Management Endpoint **Management API's**  $\Box$  WSDM Endpoint UDDI Subscription ◯ WSRR Subscription

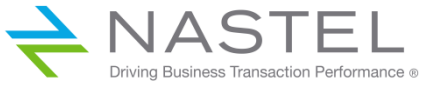

#### Configuring SNMP Interface **Control Panel** 同 Configure SNMP Settings  $E_{\text{L}}$ **Pattern Console Menu Option for configuring** QE Search ⊙ Main **Enterprise MIBs Trap Event Subscriptions** SNMP interface 国 台 Status **SNMP Settings [up]** Services  $\blacksquare$ Network  $\blacksquare$ Export | View Log | View Status | Help Administration  $\overline{a}$ Apply Cancel Undo  $\overline{+}$ m Main Configuration  $\overline{+}$ 国 Access New User Account **Administrative State** ⊙ enabled ○ disabled Manage User Accounts Local (host) Manage User Groups **Comments** <sup>®</sup> RBM Settings **SNMP Management Enabled** IP address <sup>6</sup> RADIUS Settings SNMP Settings alias **Local IP Address** Select Alias momtinterface **Device**  $\blacksquare$ Storage Devices  $\blacksquare$ **Local Port** 6161 Port n Debug  $\overline{+}$ Miscellaneous 團 Number **SNMPv3 Users** (empty) □ ∩ Objects  $\overline{\mathbf{v}}$  $add +$  $\mathbf{u}$ Firmware: XI52.6.0.0.0 List of **SNMPv3 Security Level**  $\overline{\mathbf{v}}$  \* **Authentication**, Privacy Build: 231528 authorized IBM WebSphere DataPower Copyright IBM Corporation 1999-2013 SNMPv3 Access Level read-only  $\mathbf{v}$  \* users **View License Agreement Security Levels** and Access levels Driving Business Transaction Performance of

#### Configuring SNMP Interface - MIB Access

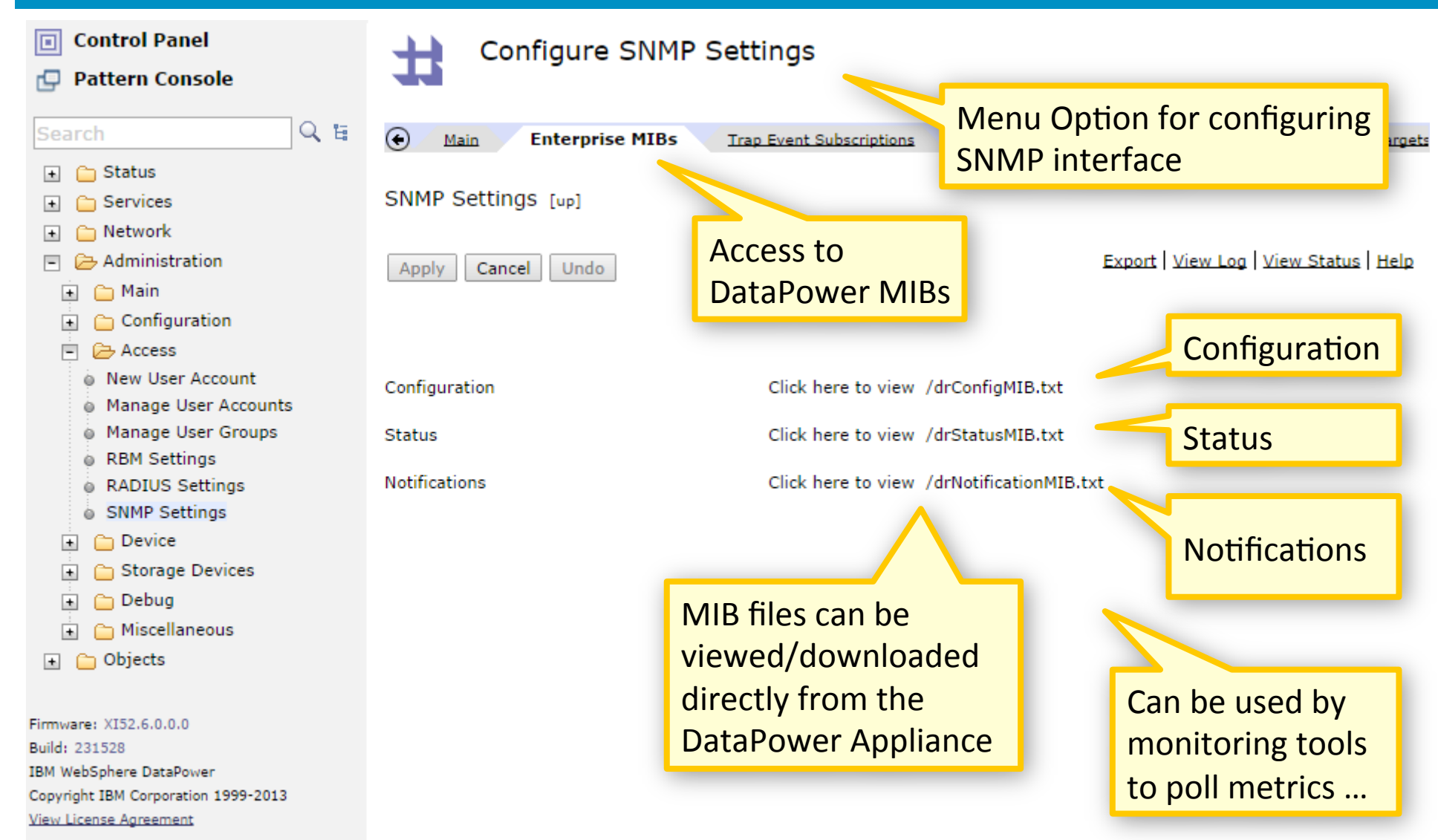

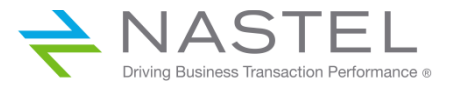

## Configuring SNMP Interface - SNMP Traps

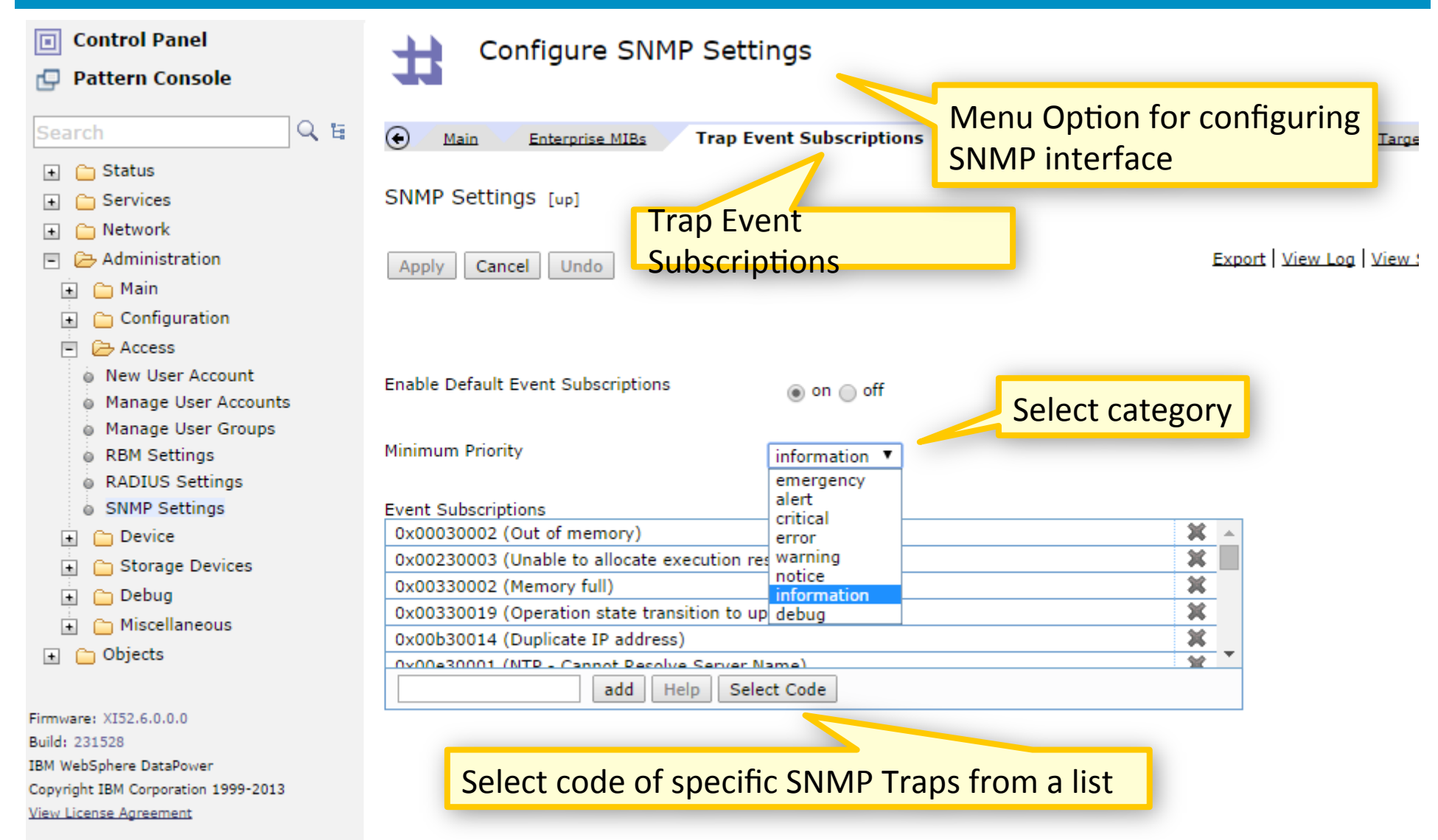

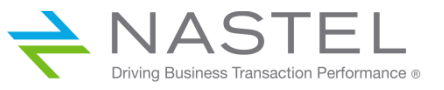

## Configuring Syslog Interfaces

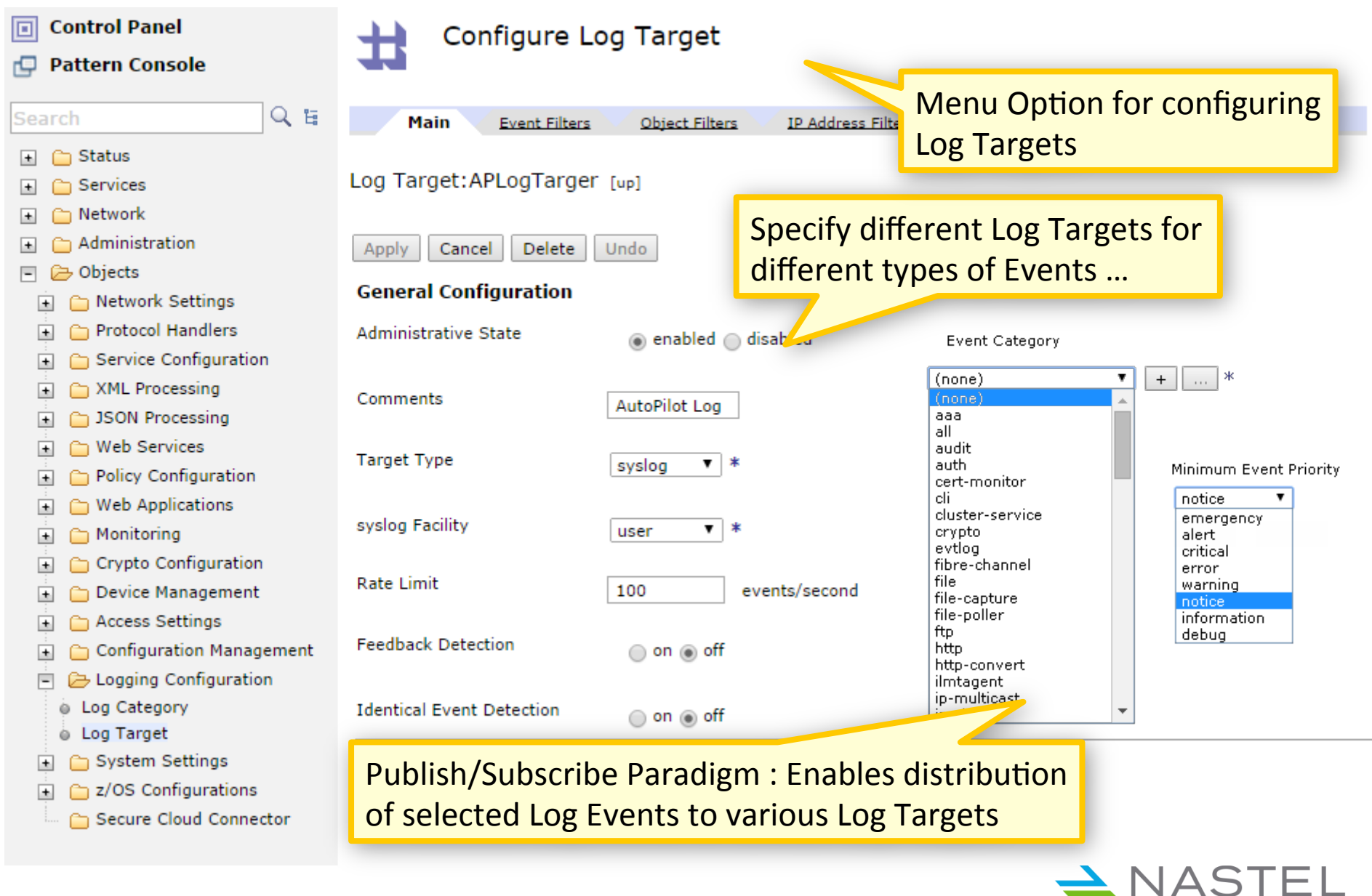

Driving Business Transaction Performance of

#### Command Line Interface to DataPower

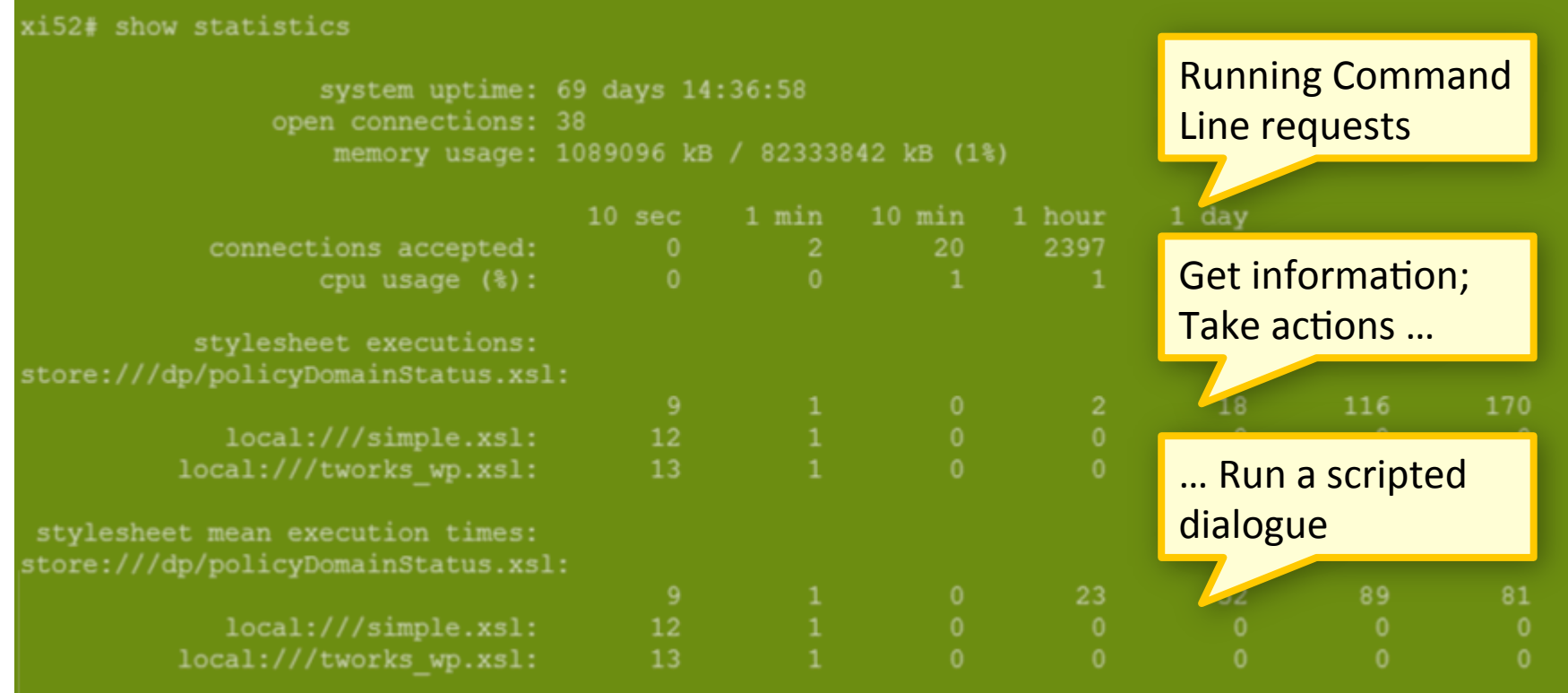

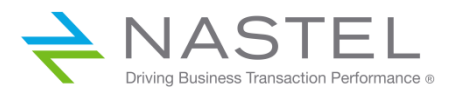

# Message Flow Tracking

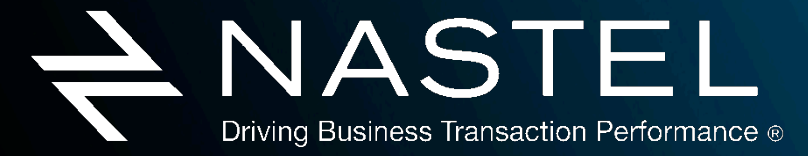

www.nastel.com

#### Instrumenting DataPower Transactions

- § Transform Action : transforms input messages into a normalized form a "tracking event" with pertinent information about the transaction flow using DataPower variables and functions. The tracking event also includes the message data.
- Results Asynchronous Action : sends the tracking event as a message to a WebSphere MQ queue – asynchronously - where it is subsequently read by a Processing Point.

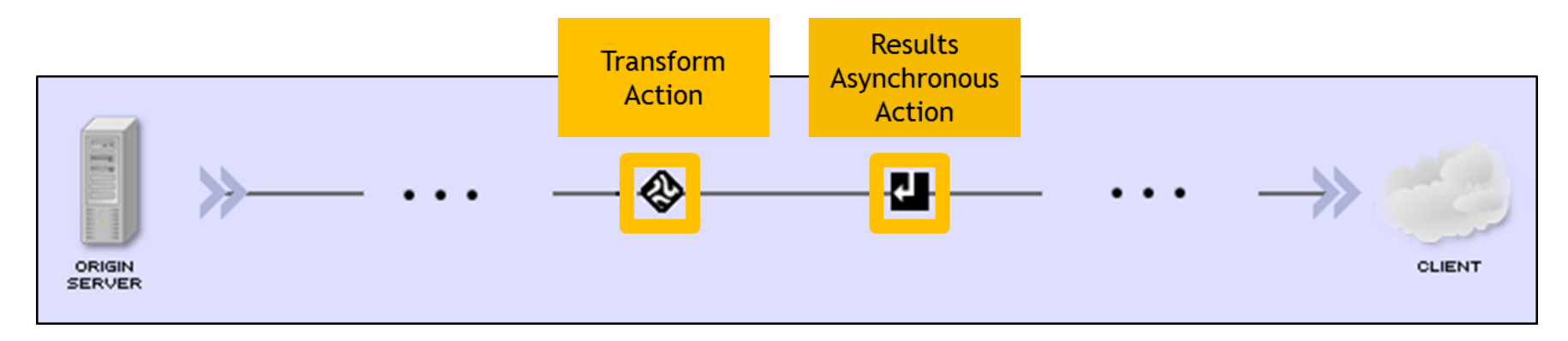

§ Advantage: DataPower transaction processing continues without performance impact while AutoPilot® M6 takes care of transaction monitoring.

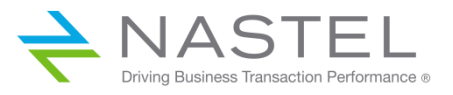

#### Example: Transaction Trace Details

#### Transaction Group > Summary > Trace Details  $1:40:00 \text{ PM}$  $1:50:00 \text{ PM}$ Ξ Show: Select From: 2014-04-21  $TO: 2014-04-21$ **MARK** Show m **Trace Selected Transaction Workload Transaction Transaction Applications SLA Status Text Start Date SLA Status Operations Messages Status** (HH:MM:SS.mm **Duration** Complete <a> Within SLA O  $\overline{2}$ 014-04-21 13:40:24 Demo\_Gateway  $0:00:00.000$ 0:00:05.454  $\sim$ **Transaction Details Transaction ID 14997 Transaction Trace(2) Fransaction Flow Diagram Transaction Timeline Transaction Milestones**

#### Show Hierarchy

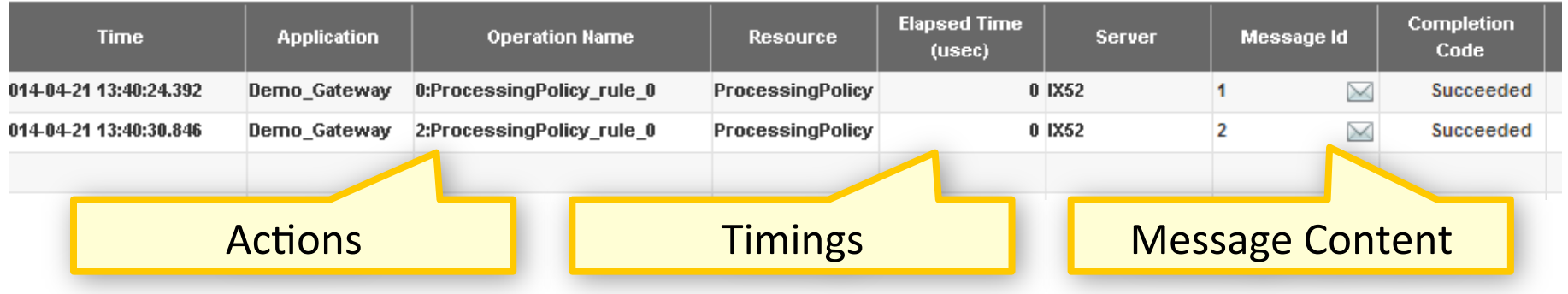

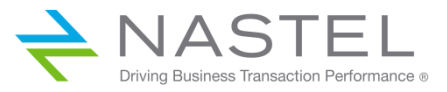

## Configuring Message Flow Events

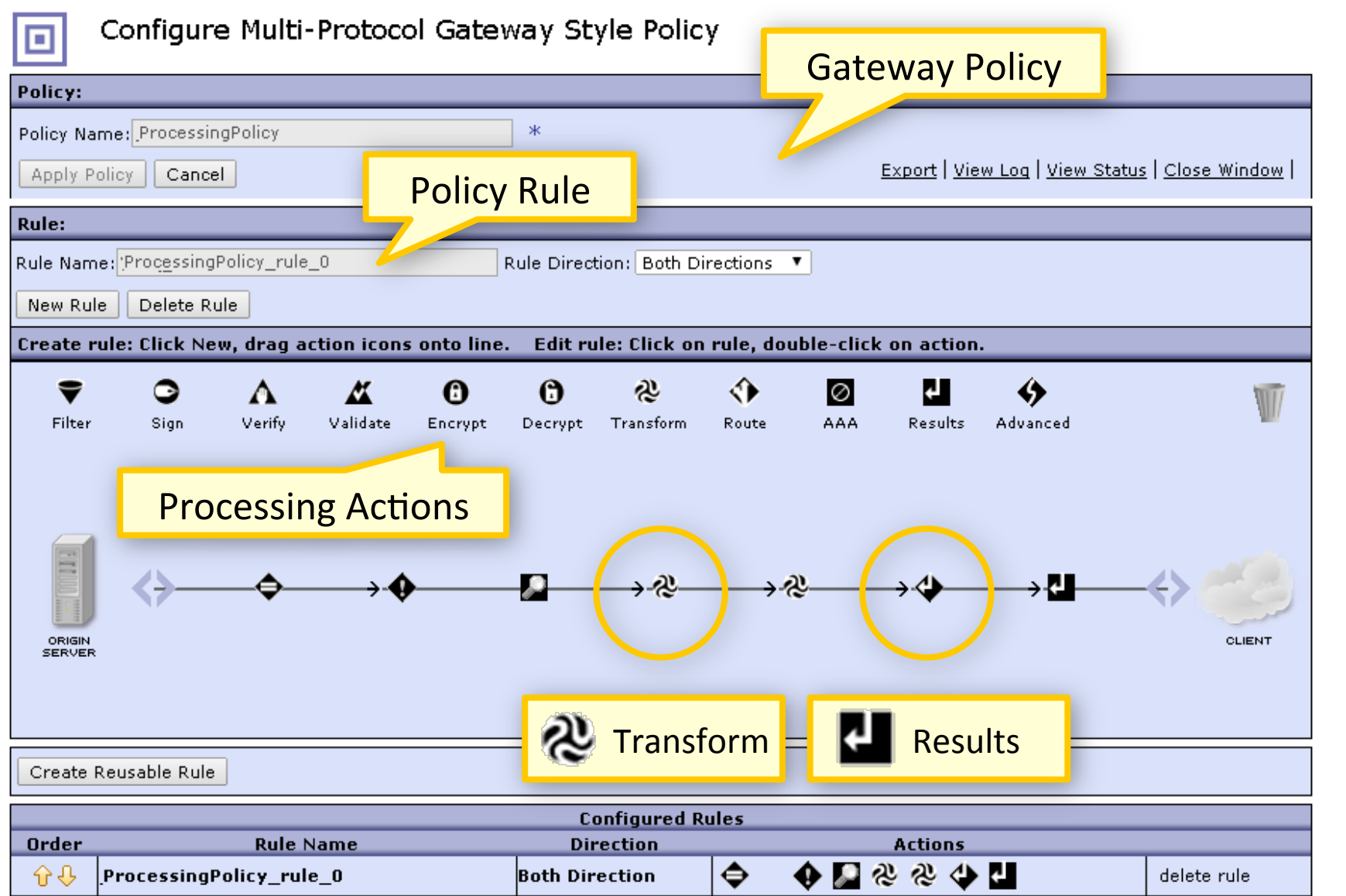

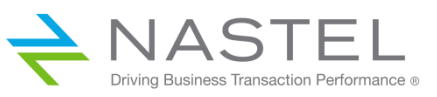

## Creating the Tracking Event

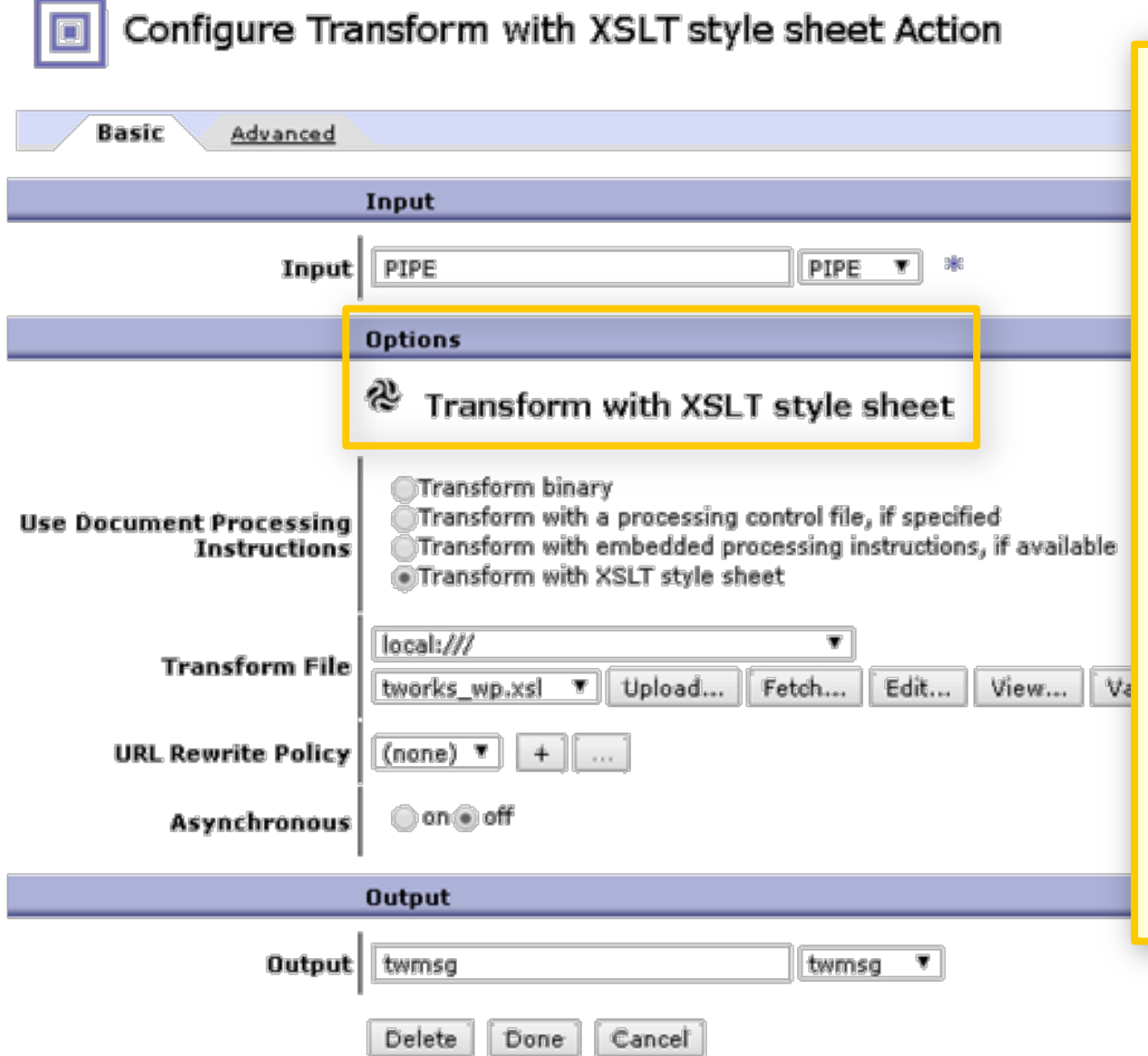

- **Transform Action** creates a Tracking Event
- § Analogous to the barcode sticker on a shipped package
- **Transform action uses** an XSLT style sheet
- Can include all or part of the input message data
- **Tracking event is** input to Results Async. Action

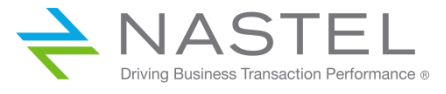

## Constructing the Tracking Event

```
<?xml version="1.0" encoding="UTF-8"?>
                                                                   ■ XSLT stylesheet
<xsl:stylesheet version="1.0"
                 xmlns:xsl="http://www.w3.org/1999/XSL/Transfor
                 xmlns; dp="http://www.datapower.com/extension3"■ Provided as a template
                 xmlns:dpconfig="http://www.datapower.com/param
                extension-element-prefixes="dp"
                                                                   ■ All available
                exclude-result-prefixes="dp dpconfig">
                                                                      information can be 
  <xsl:output method="xml"/>
  \langle xz1:template match="/">
                                                                      included: 
    <tracking event xmlns:xsi="http://www.w3.org/2001/XMLSchem
                     xsi:noNamespaceSchemaLocation="up.xsd">
                                                                      ■ Processing rules
      <HostName>ix52</HostName>
      <HostInfo>
                                                                        § Correlators 
        <xsl:value=of select="dp:variable('var://service/syste
      </HostInfo>
                                                                        Message text
      <Service>
        <xsl:value-of select="dp:variable('var://service/proce
                                                                         § DataPower variables 
      </Service>
      <Domain>
                                                                      ■ Other variables
        <xs1rvalue=of select="dprvariable('var;//service/domai
      </Domain>
                                                                   \blacksquare Can be reused in other
      <Correlator>
                                                                      MPG Policies <xs1:value=of select="."/>
      </Correlator>
      <Policy>
        <xsl:value-of select="dp:variable('var://service/transaction-policy-name')" />
      \langle/Policy>
      \n  <b>Rule</b>\n<xsl:value=of select="dp:variable('var://service/transaction=rule=name')" />
       \mathcal{L}_{\text{max}} = \mathcal{L}_{\text{max}}
```
## Sending the Tracking Event

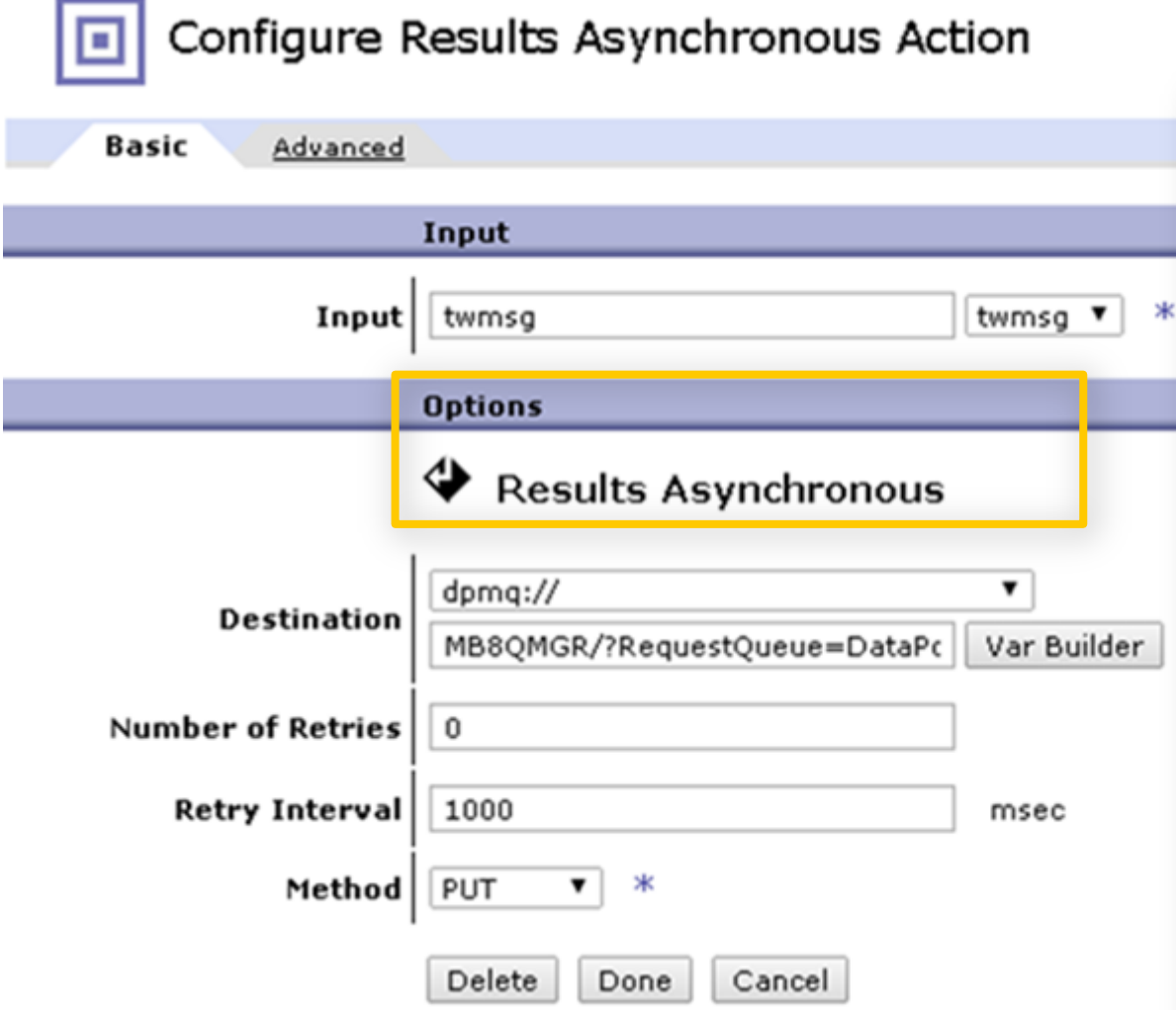

- Results Asynchronous Action
	- Sends results and does not wait for a response
- **Uses Tracking Event** message as input
- Output message is PUT to a WebSphere MQ **Queue**
- External Processing Point extracts transaction data from the MQ message

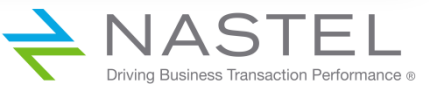

# **Leveraging the Information**

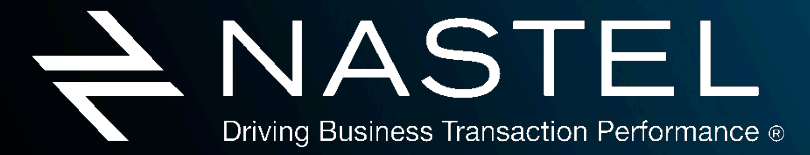

www.nastel.com

#### DataPower Status (Situational Awareness)

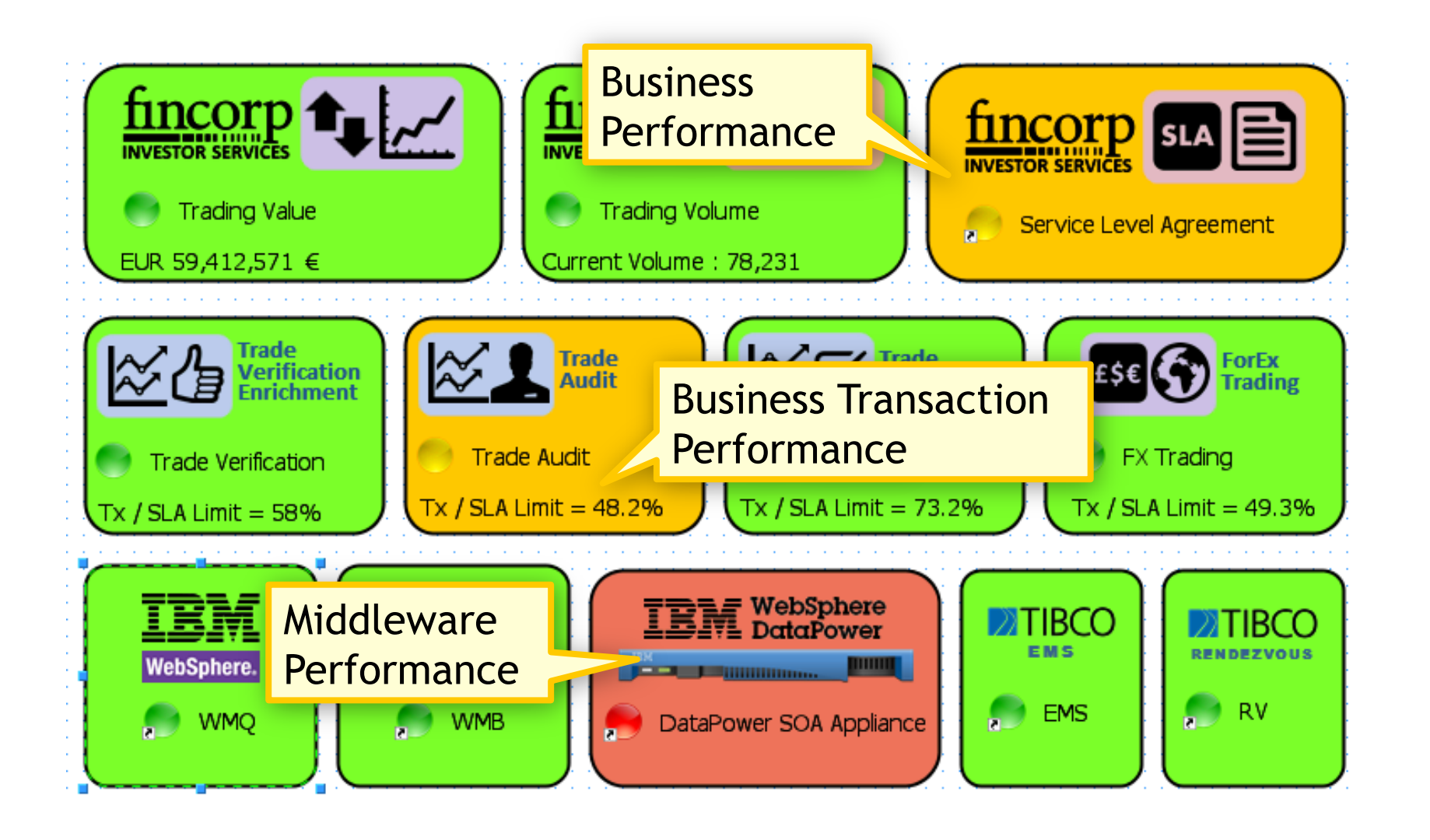

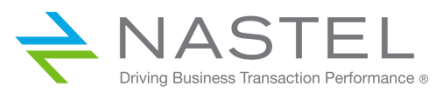

#### DataPower System Health

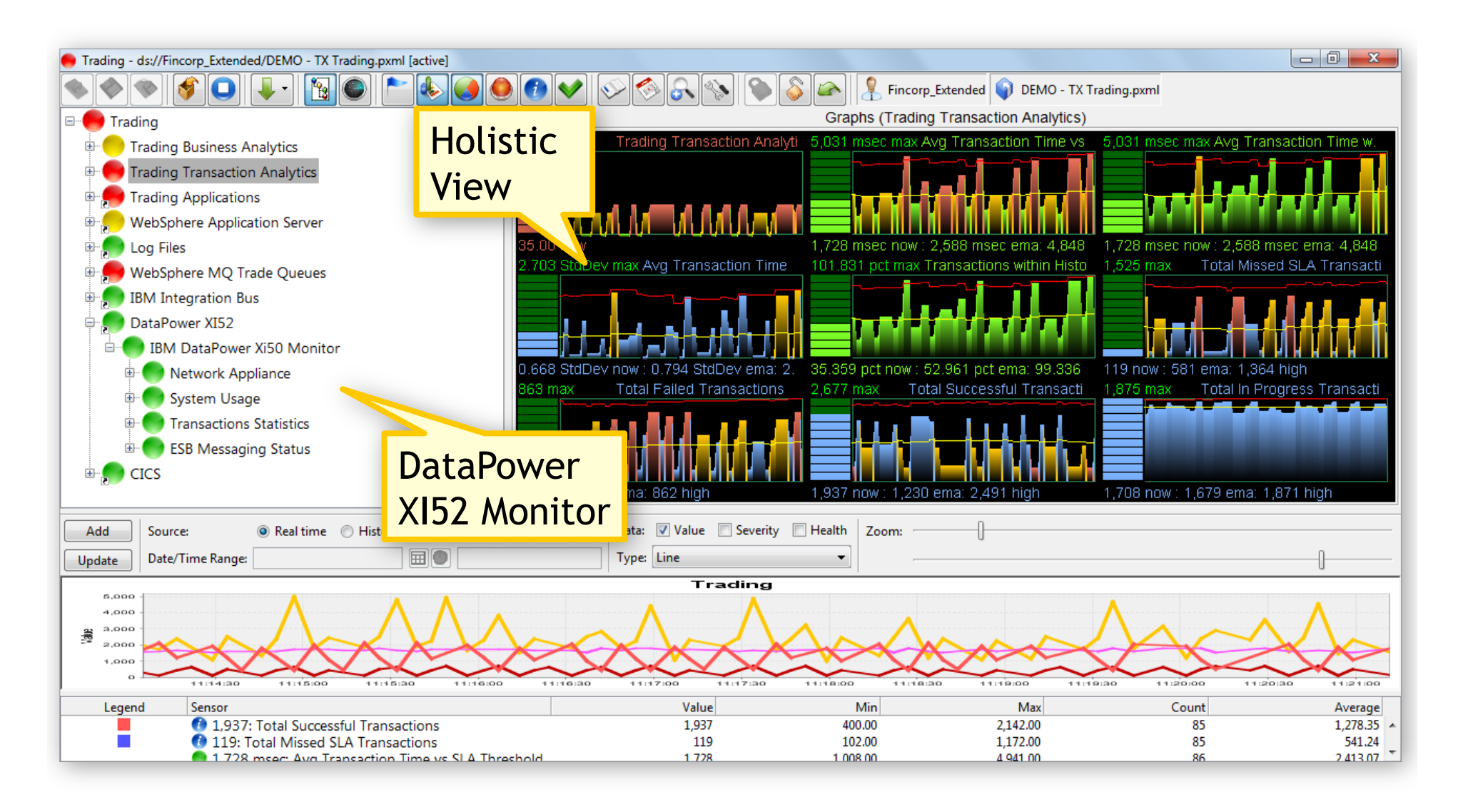

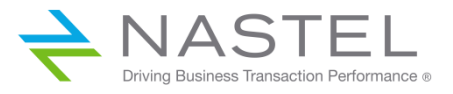

#### Message Failures are Occurring

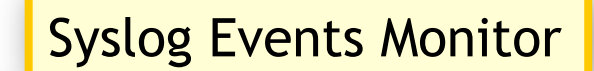

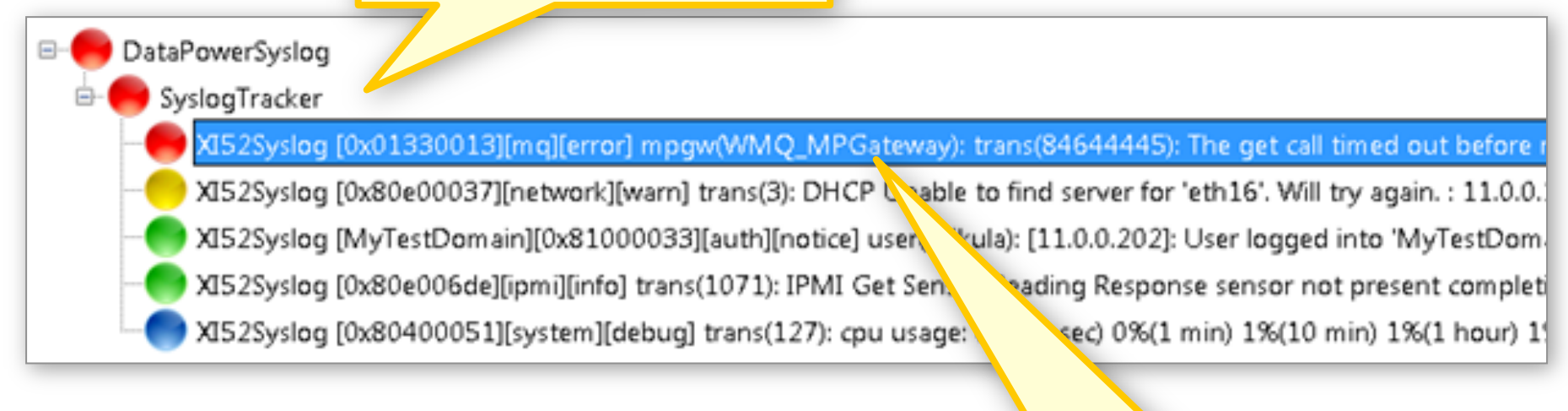

Syslog Event: Multi-Protocol Gateway Operation time-out

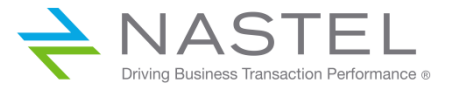

#### DataPower Status in Context (Situational Awareness)

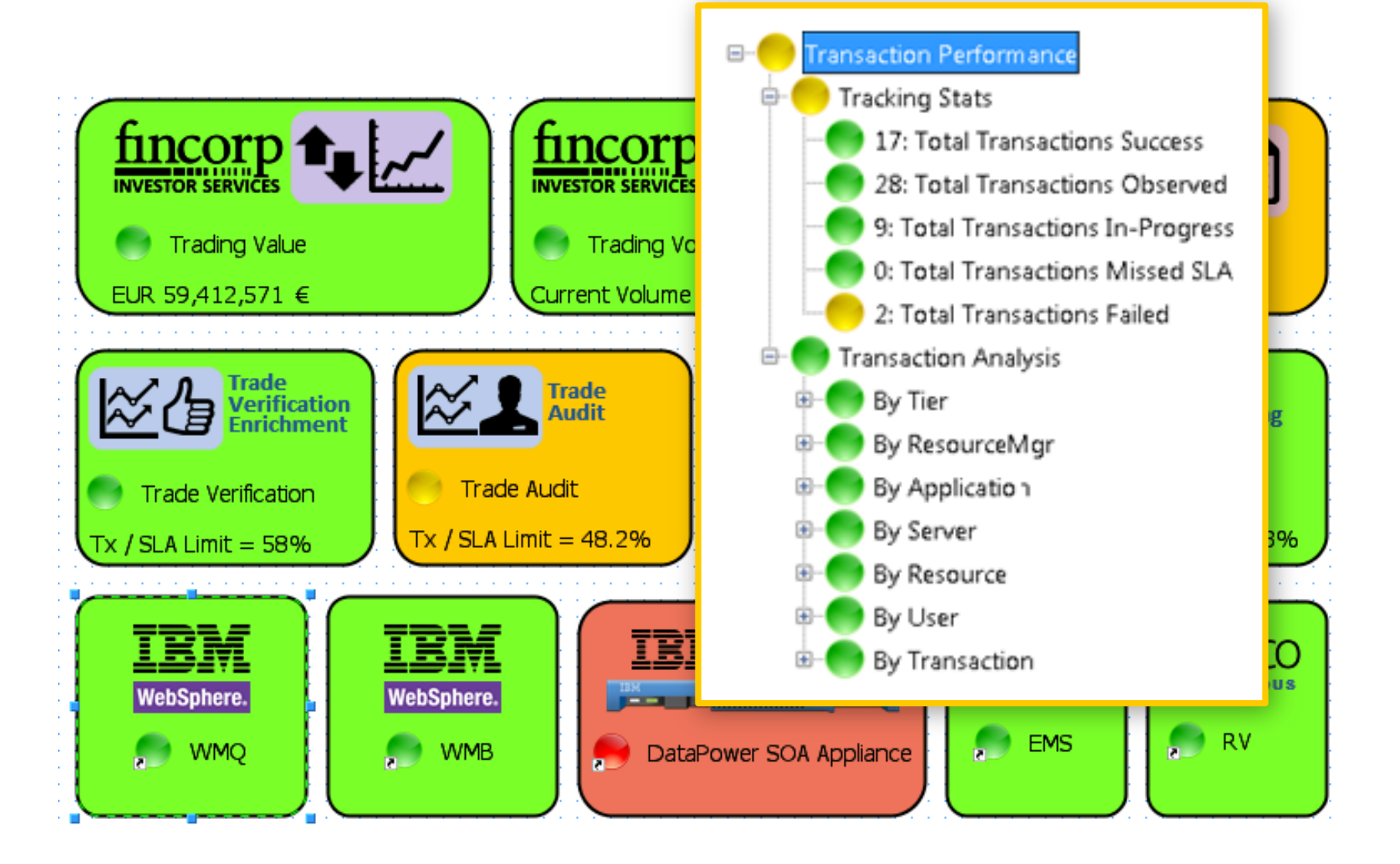

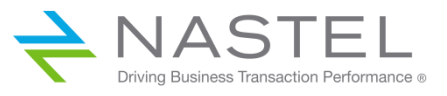

#### **Transaction Summary**

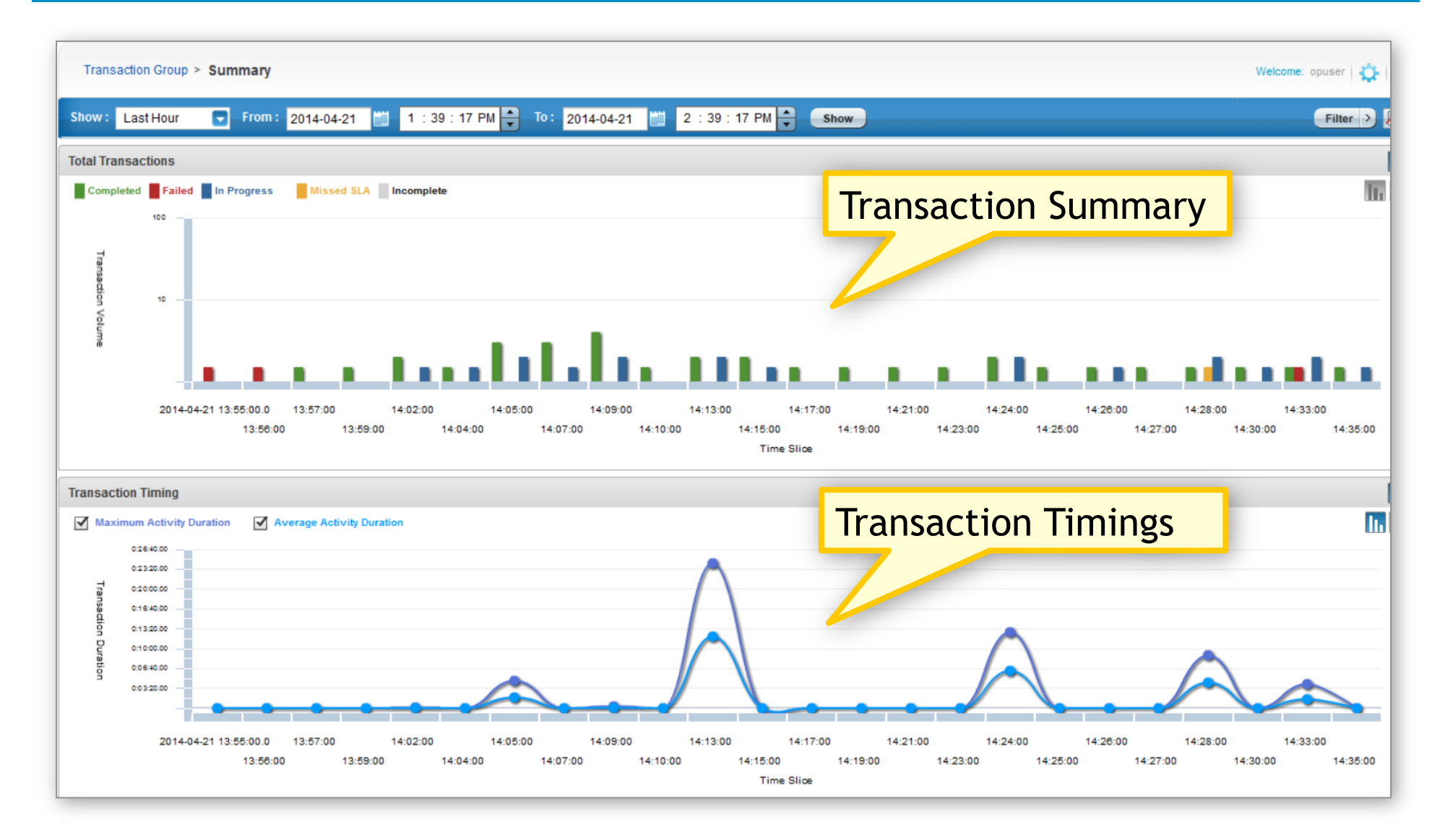

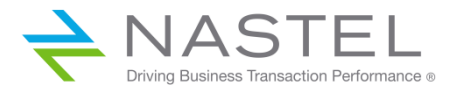

## Failure Code

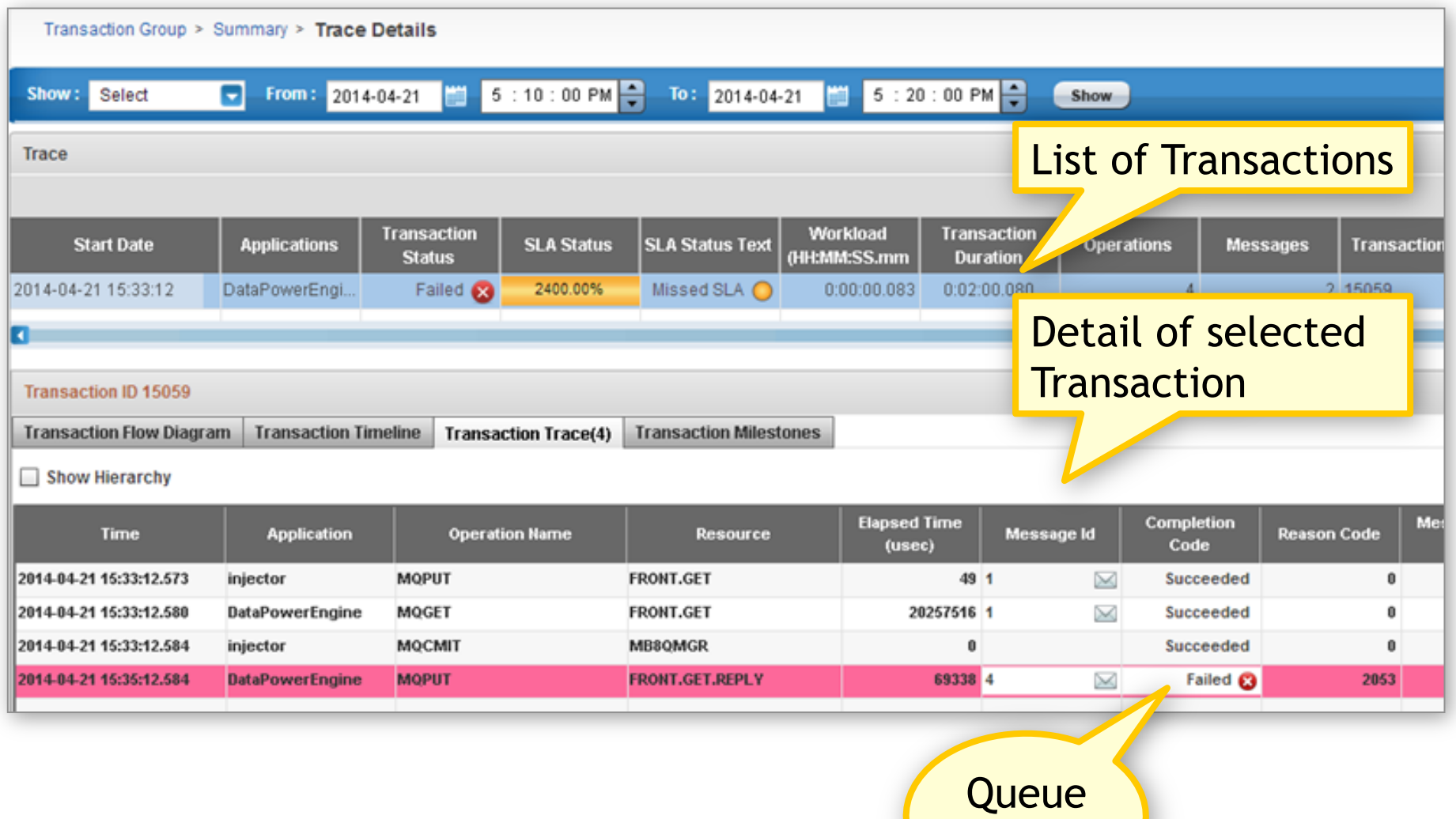

Full

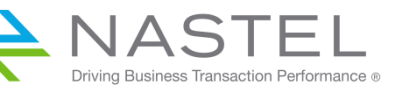

## Correcting the Queue Definition

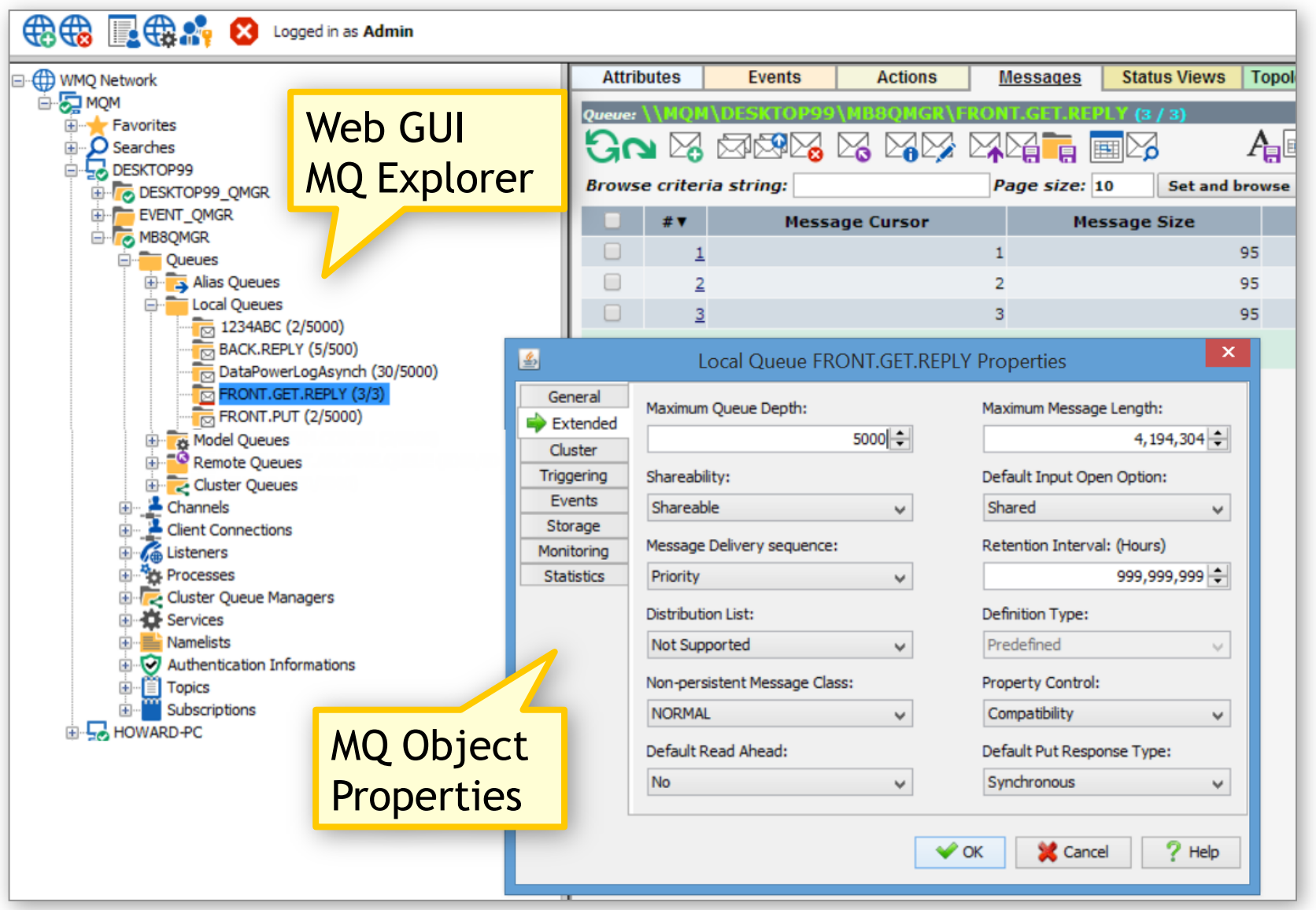

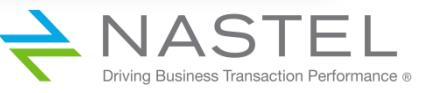

## Ability to See the Combined Flow

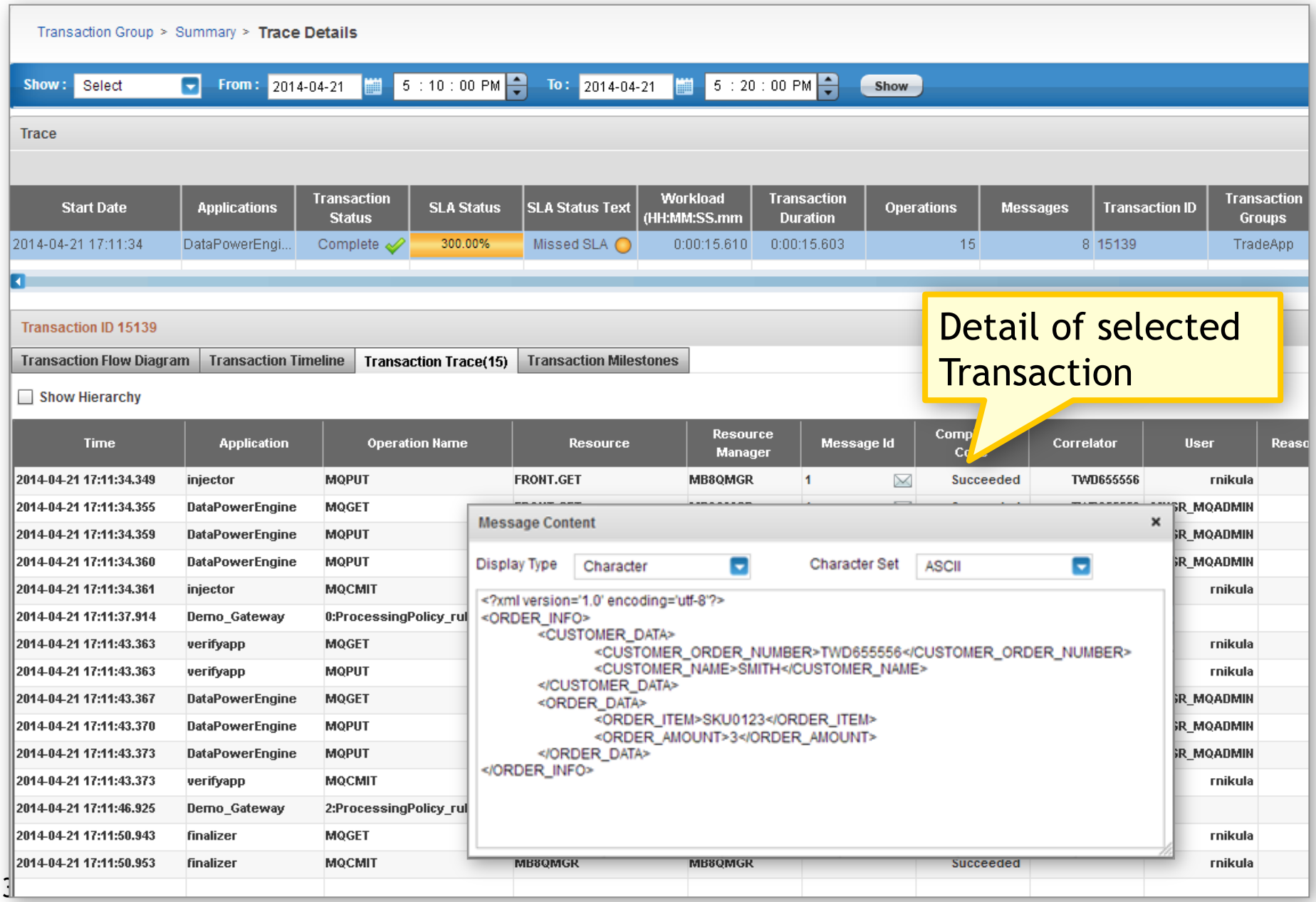

# **Closing**

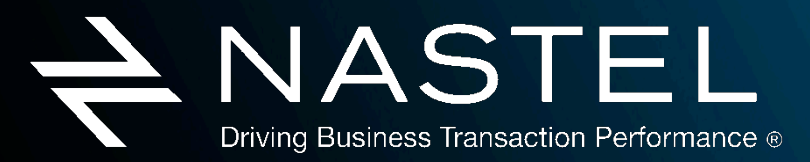

www.nastel.com